АППБ выполняет операции не только с наличными средствами, но и с безналичными.

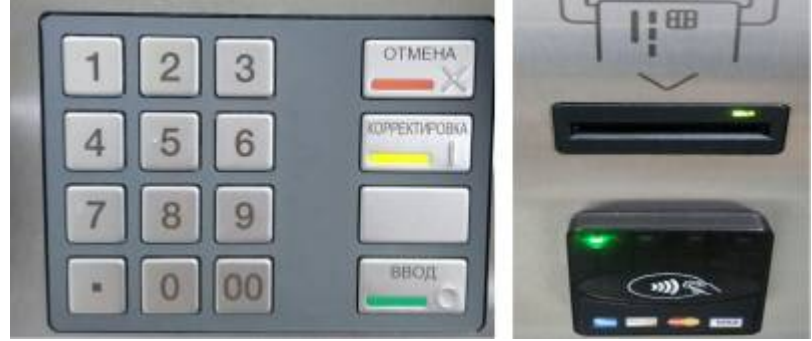

Безналичная оплата по терминалу

Для того, чтобы выполнить сверку безнала, нужно выйти в служебный режим АППБ и нажать кнопку «СВЕРКА ИТОГОВ БЕЗНАЛА».

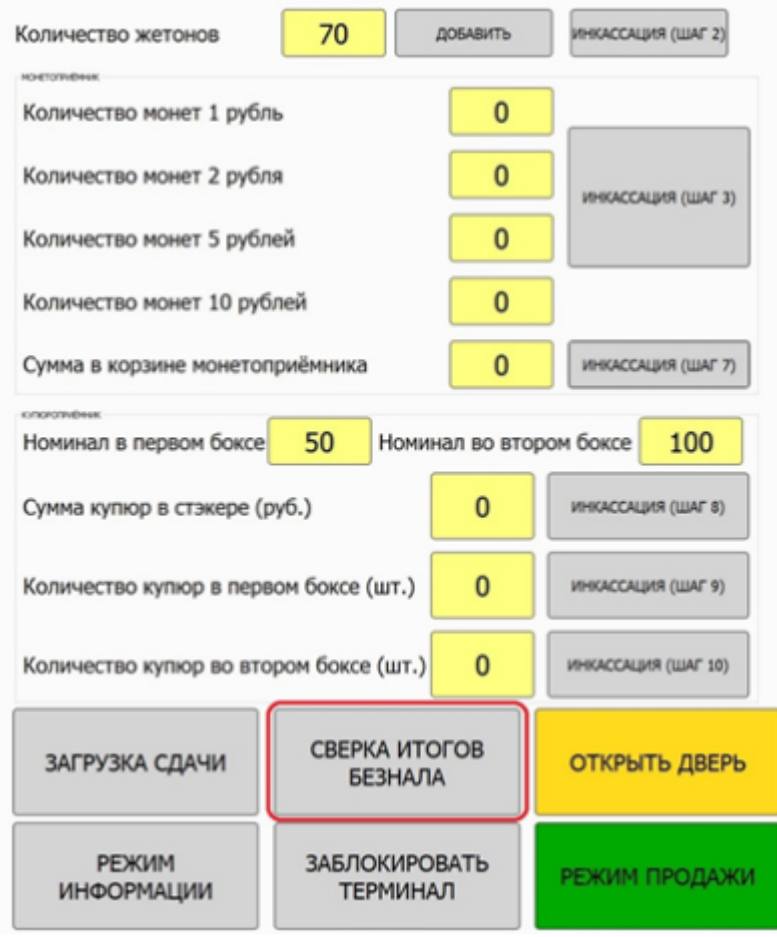

Сверка итогов безналичных средств

From: <http://lenta-transport.infomatika.ru/> - **Лента-Транспорт**

Permanent link: **[http://lenta-transport.infomatika.ru/transport/appb/sverka\\_itogov\\_beznalichnyx\\_sredstv](http://lenta-transport.infomatika.ru/transport/appb/sverka_itogov_beznalichnyx_sredstv)**

Last update: **18.05.2020 16:03**

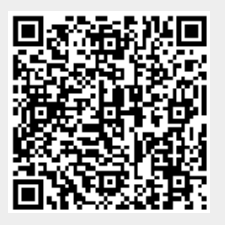